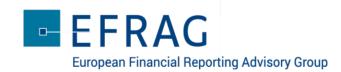

## GET INVOLVED IN THE DEBATE

- 1. **sli.do** will be used during the webcast event:
  - o to get input from the audience to specific questions
  - o for the audience to raise questions for the presenters
- 2. To connect to **sli.do** using your device (smartphone, tablet or laptop)

o Go to: <u>www.slido.com</u>

o Enter the code: **EFRAG-DK** 

- 3. To participate in a poll select *Polls* at the top of your screen
  - Select your required response from the options showing on your screen and press 'Send' to submit
  - o Try it now by answering our first poll about the profile of today's audience!
- 4. To ask questions, simply select *Questions* on the top of your screen
  - o Go to 'Type your question' / Enter 'Your name ' if you wish to do so
  - o With Slido you can also 'like' questions suggested by others!